## **GIGAMO**

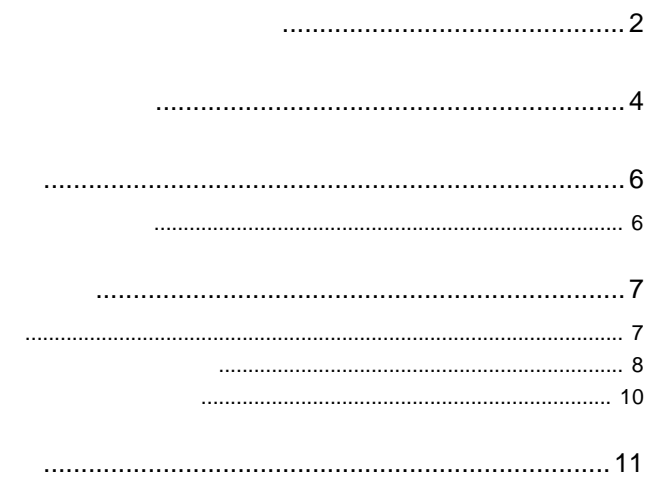

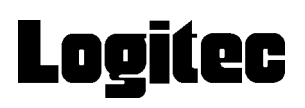

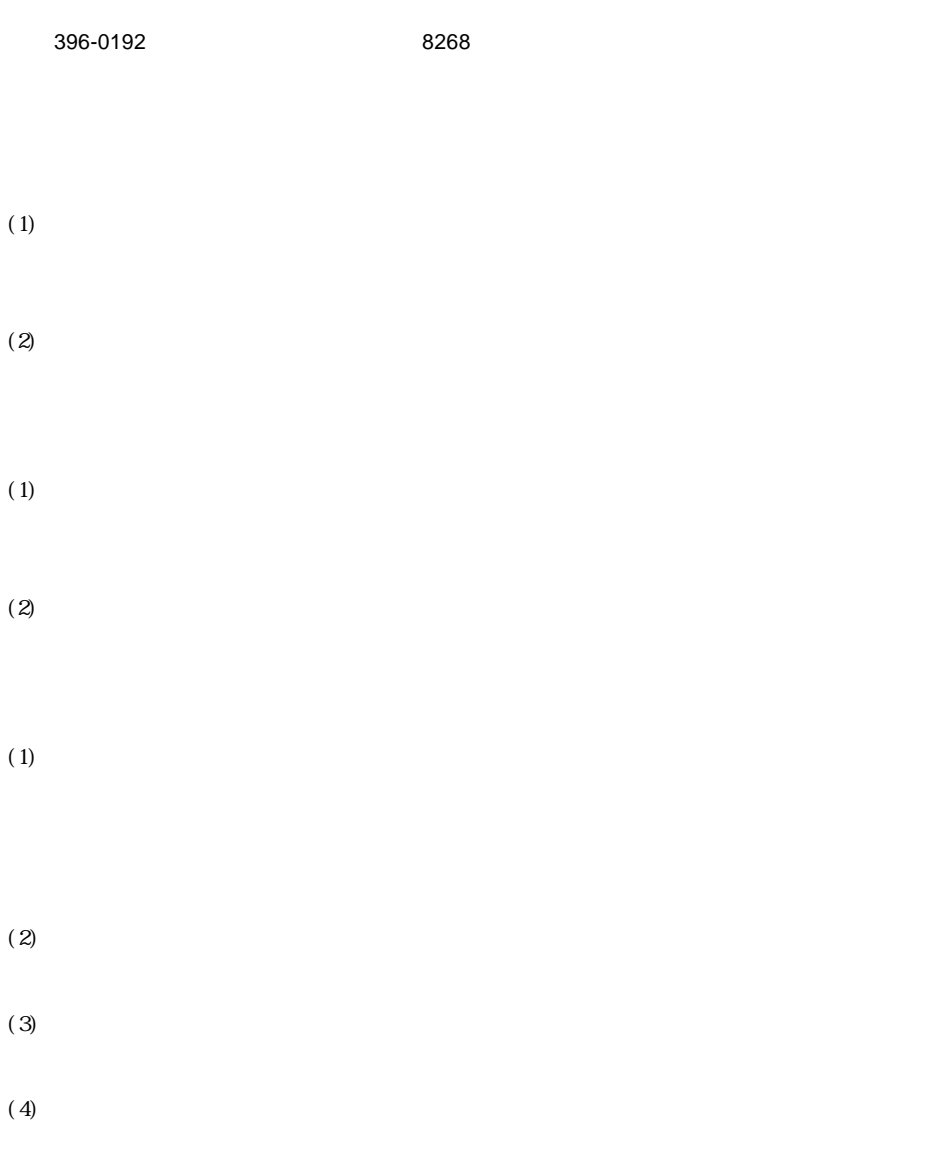

ロジテックソフトウェア使用権許諾契約書

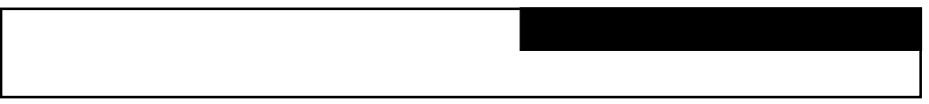

- $(1)$
- $(2)$  $30$
- $(1)$
- $(2)$
- $(3)$
- $(1)$
- $(2)$
- $(1)$

## GIGAMO

**GIGAMO** 

GIGAMO 2.3GB 1.3GB MO

 $MO$ 

GIGAMO

 $28$ GIGAMO GIGAMO

第1章 ユーティリティの概要

GIGAMO

**GIGAMO** 

で、MO ドライブが異なる環境でも互換性を得ることができます。パス

GIGAMO MO

SecureMO Light28

GIGAMO

for GIGAMO  $GIGAMO$ **GIGAMO** 

 $\left\langle \right\rangle$  $GIGAMO$  MO external control GIGAMO  $\overline{C}$  $MO$ 

**GIGAMO** 

 $MO$ 

**GIGAMO** 

LMO-2300FU2,2300SU2,2300U2 LMO-A1354FU2,A1354F,A1354S,A1354S/P,A1354S/PS LMO-D1354AK3,D1354SK LMO-D2300AK,D2300AK3,D2300SK LMO-F1354AK,F1354AK(B),F1354SK, F1354U2,F1354U2(S) LMO-F2360AK,F2360AK(B),F2360SK LMO-FA1354FU2,FA1354S,FA1354U2 FA1365U2 LMO-FA2360FU2,FA2360S,FA2360U2 LMO-UA1354K(B) LMO-PBA1345U2 LMO-PBS1345U2 LMO-PB1340FU2

## GIGAMO OS

Windows XP Home Edition/Professional Windows Me Windows 98 Second Edition Windows 2000 Professional

## $GIGAMO$

第2章 インストール

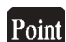

Windows XP,2000

**GIGAMO** 

GIGAMO

Administrator

**GIGAMO** 

GIGAMO SecureMO Light28

SecureMO Light28 SecureMO Light28

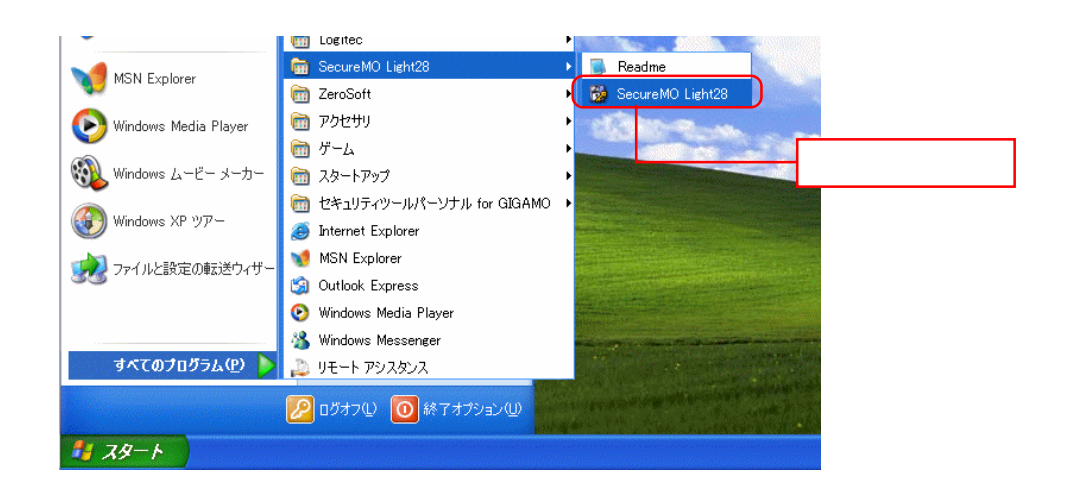

- 6 -

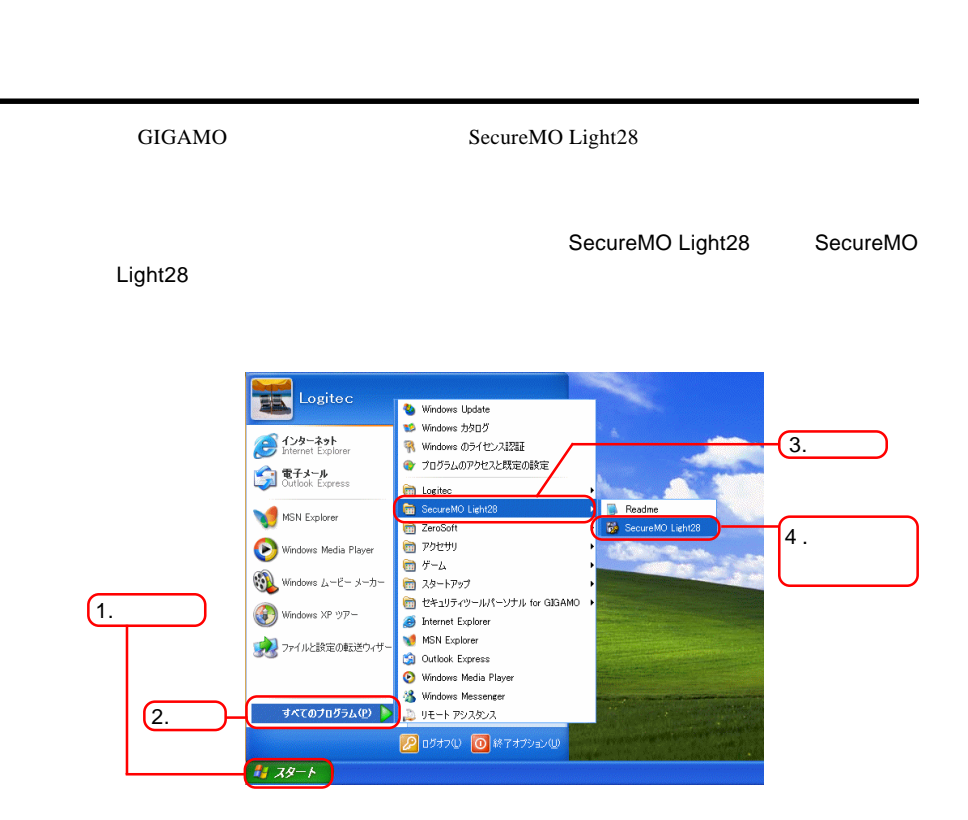

**第3章 使用方法的**<br>第3章 使用方法

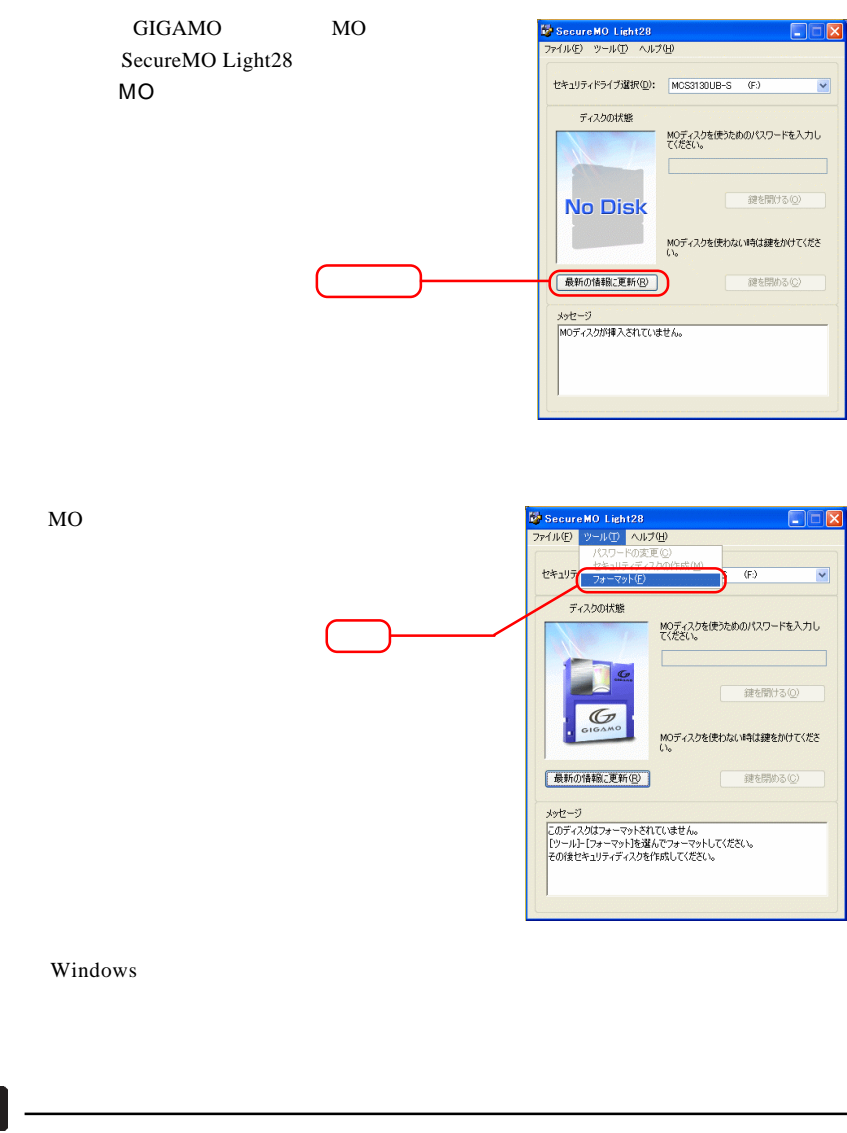

FAT32 FAT

 $NTFS$ 

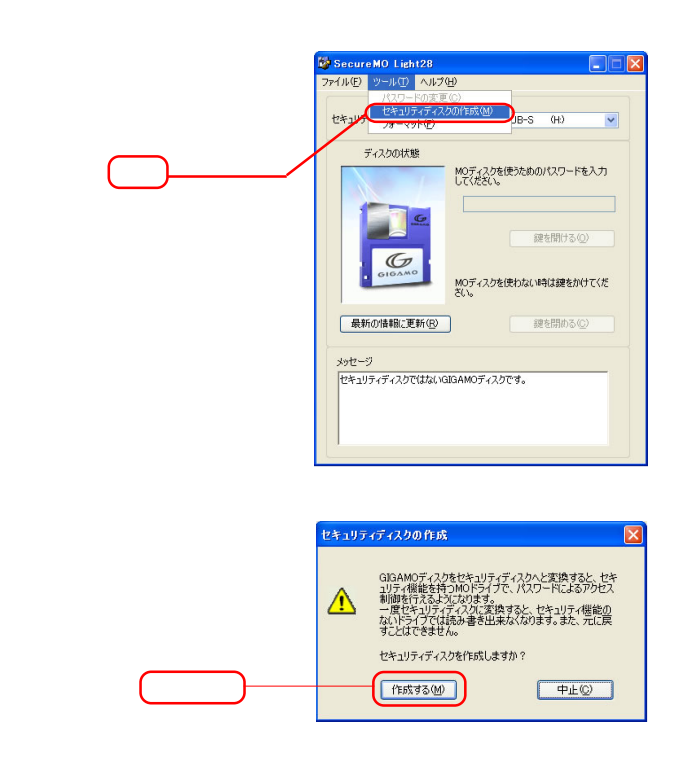

 $28$ 

 $OK$ 

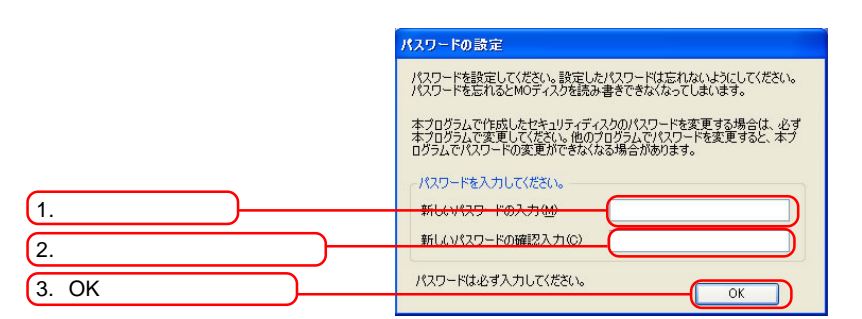

GIGAMO **EXAMO** 

SecureMO Light28

SecureMO Light 28 **Example 28** SecureMO Light28

<mark>で</mark> SecureMO Light28<br>ファイル(E) ツール(I) (ヘルプ(H)  $\Box$  $\Box$  $\times$ セキュリティドライブ選択(D): MCM3130AP-S (E)  $\overline{\cdot}$ ディスクの状態 MOディスクを使うためのパスワードを入力し<br>てください。 ■ 鍵を開ける(2)  $\sigma$ MOディスクを使わない時は鍵をかけてくださ<br>い。 |最新の情報に更新(B) □ 鍵を閉める(2) メッセージ<br>|MOディスクは鍵がかかっている状態です。MOディスクを使うためにはパス<br>|ワードを入力してください。

 $FAX$ 

TEL. 0570-022-022 FAX. 0570-033-034

9:00 12:00 13:00 18:00

FAX PHS TEL FAX IP TEL FAX

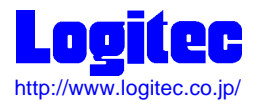

GIGAMO

MOSECURI VP08